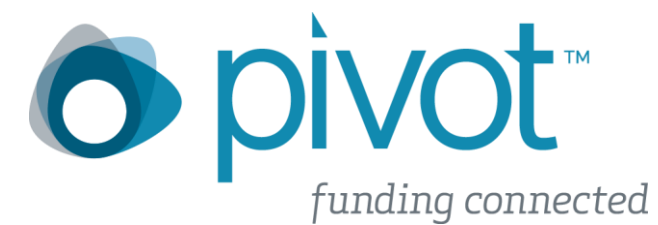

# **ProQuest Pivot now supports Shibboleth single sign on**

## **What is Shibboleth?**

Shibboleth is the world's most widely deployed federated identity solutions. It provides Single Sign-On capabilities which helps connect users to systems both within and between organizations.

The biggest benefit for your users is, it is one less password to remember. No more trying to remember a specific pivot username and password. With Shibboleth in Pivot users are now able to use the same credentials they use throughout their institution.

## **How To Set Up my Shibboleth account**

### **Step 1: Login to your Pivot account**

Pivot provides three login options:

- 1. Enter user name and password
- 2. Sign up for an account
- 3. Access via My Institution Login (AKA Shibboleth)

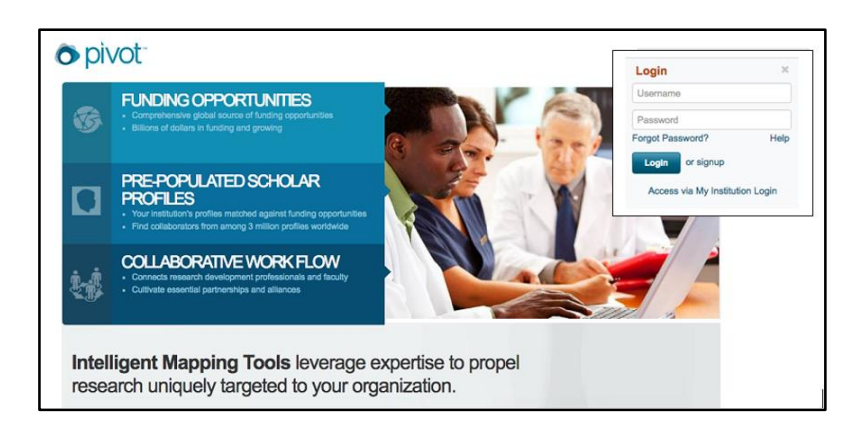

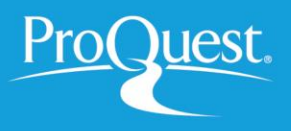

## **Step 2: Set up your Shibboleth credentials**

On this screen either your institution name will be prepopulated (A) or you can choose the institution name from the drop down list (B). Select and push Login.

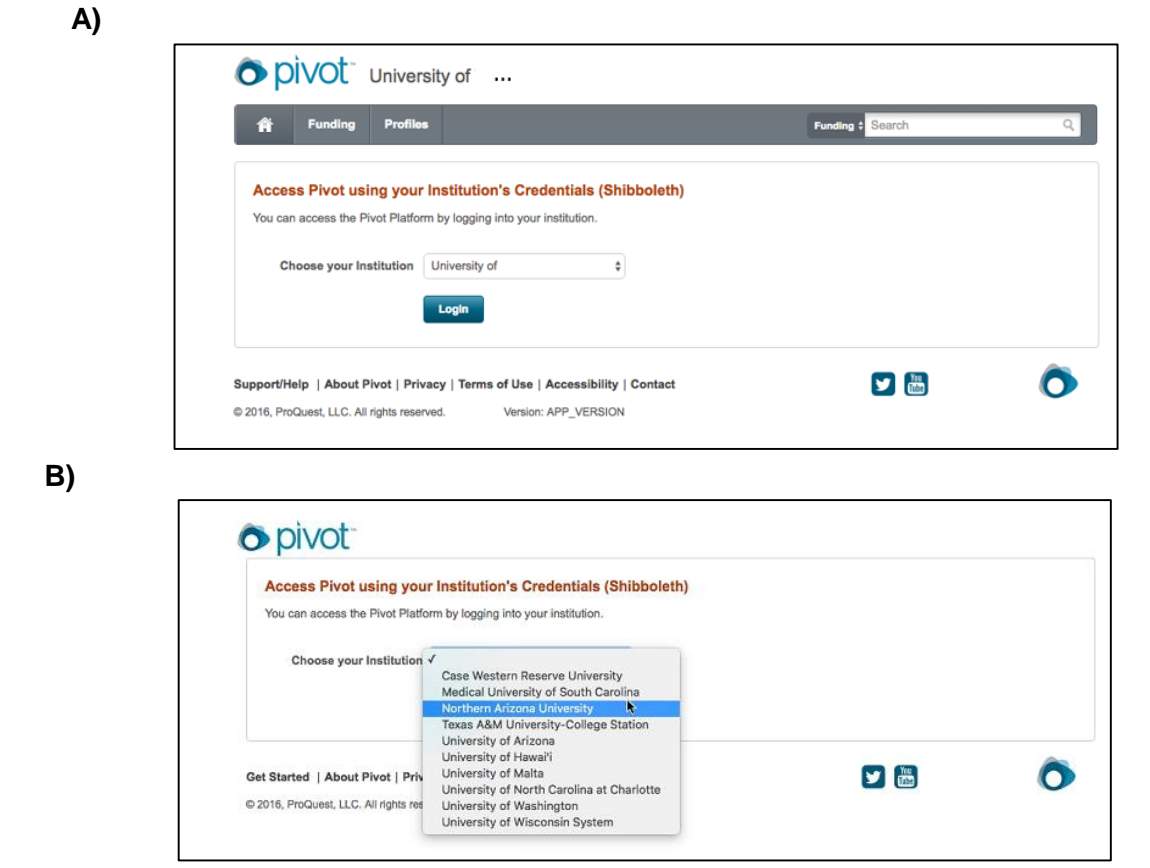

#### **Step 3: Institution single sign-on**

Enter your credentials into the username and password fields. Click the login or submit button. (Note: this is their institution credentials, not the credentials for your Pivot account or personal information)

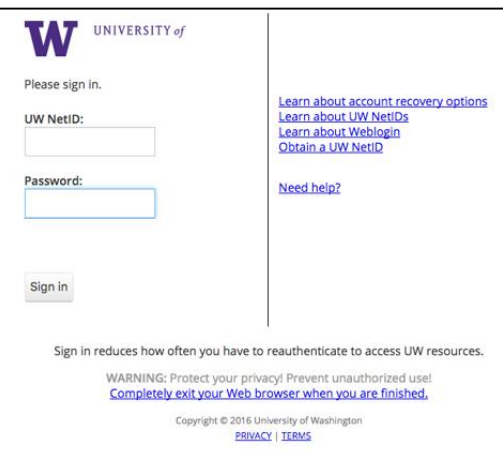

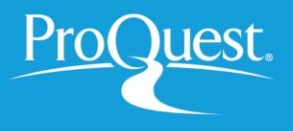

## **Step 4: Just a few more steps**

Pivot will need a little more information to personalize your experience better. Fill in the required information and select *Get Started*.

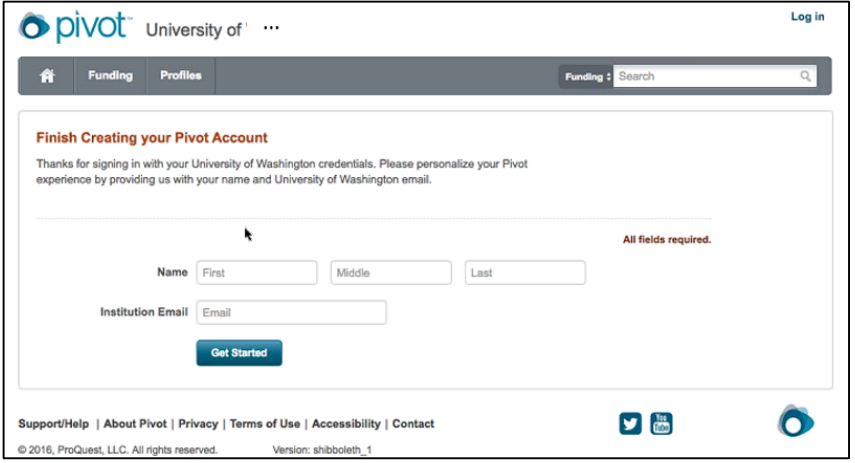

**Get Started:** You are now associated with your institution using Shibboleth

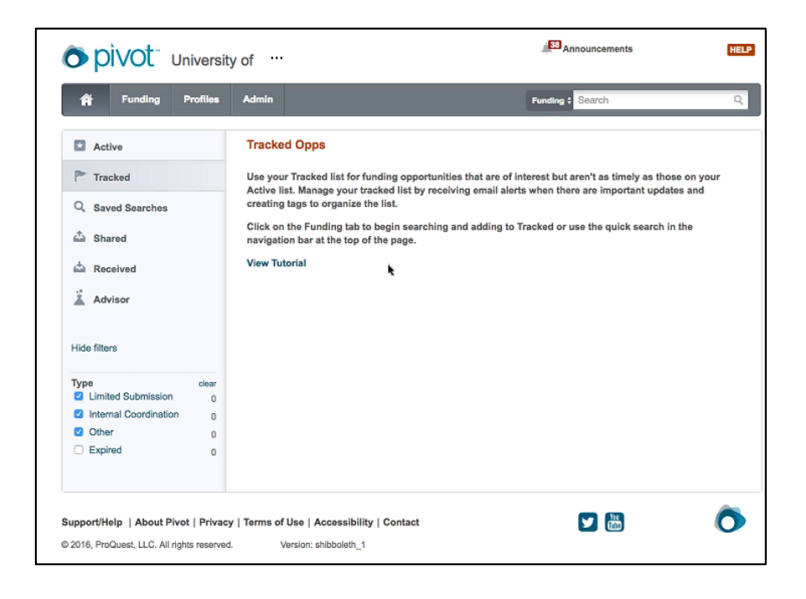

**Next time you login into Pivot;** Select *Access via My Institution Login*, choose your institution, and sign in and you are ready to start exploring Pivot.

> To answer any questions or issues contact Pivot at the ProQuest support center: **http://pivot.cos.com/helpdesk**

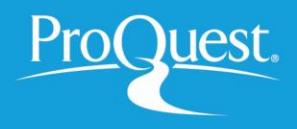

**Updating Your Account**: If you already have a Pivot account and want to link to Shibboleth, Login as normal. **Step 1**: **Login to Pivot**

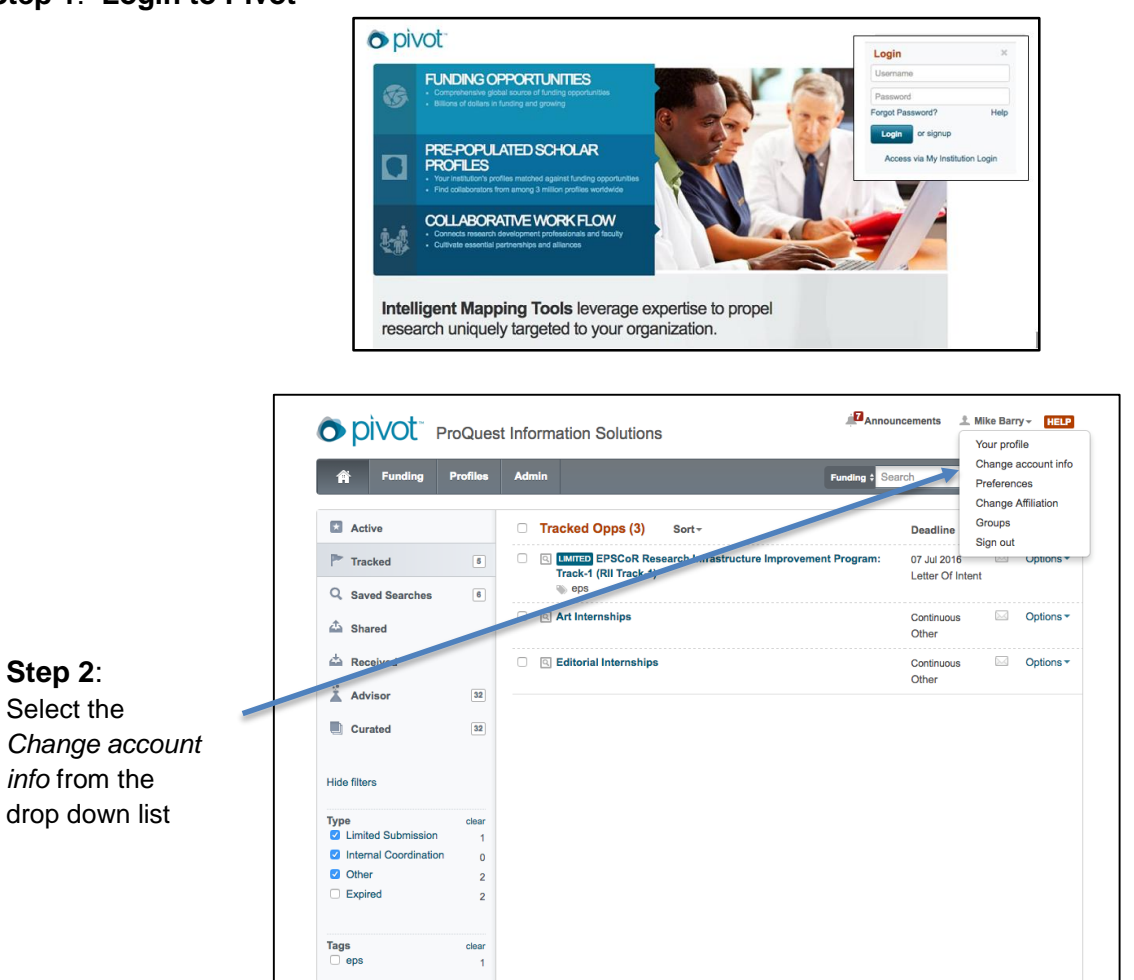

**Step 3: Associate your account:** Choose your Institution and select *Associate Account*. You will receive a confirmation.

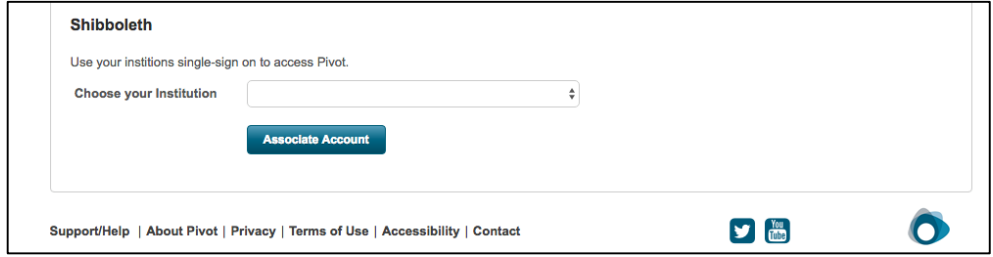

To answer any questions or issues contact Pivot at the ProQuest support center: **http://pivot.cos.com/helpdesk**

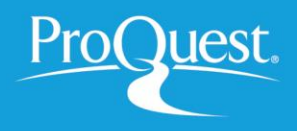